f

Школа программирования для детей CODDY

## **Курс «Создание мультиплеерных игр в Roblox Studio». 1-й модуль**

**Цель курса:** научиться создавать мультиплеерные игры в Roblox, также создавать совместные проекты в команде.

### **Программа курса:**

#### **День первый Введение в командную разработку**

- Игровая платформа Roblox
- Понятие и особенности мультиплеерной игры
- Командная разработка
- Написание скриптов

**Задание для работы на уроке:** разработка совместного проекта, мозговой штурм для генерации идей. **Результат занятия:** продумали идею и план построение проекта игры.

**День второй Командный скриптинг**

- Основы программирования, алгоритм, переменные
- Особенности совместного написания программ
- Основные правила добавления людей к проекту
- Настройка проекта

**Задание для работы на уроке:** командная разработка проекта, сохранение скриптов при совместном написании.

**Результат занятия:** познакомились с подтверждением программ, написанием кода несколькими людьми, первичными игровыми настройками.

**День третий Базовые приемы добавления музыки, картинок и моделей в проект**

- Поиск и импорт музыки
	- Поиск и импорт картинок
	- Поиск и импорт моделей
	- Прохождение модерации добавляемых объектов

**Задание для работы на уроке:** работа с правильным импортированием различных элементов в проект.

**Результат занятия:** рассмотрели импорт музыки, картинок и моделей в проект, научились добавлять в проект музыку, картинки и модели.

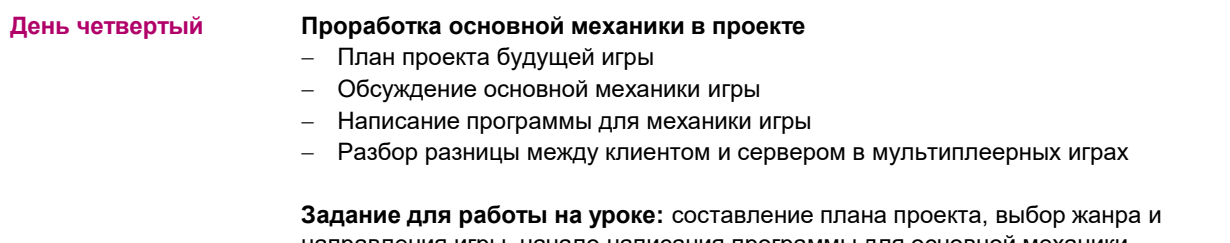

направления игры, начало написания программы для основной механики. **Результат занятия:** проработали детали проекта, начали писать программу для механики игры.

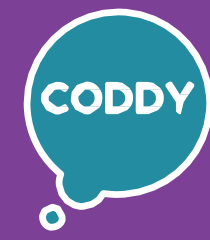

f

Школа программирования для детей CODDY

## **Курс «Создание мультиплеерных игр в Roblox Studio». 2-й модуль**

**Цель курса:** научиться создавать мультиплеерные игры в Roblox, также создавать совместные проекты в команде.

### **Программа курса:**

# **День первый Разделение ролей в проекте** Почему важно разделять роли в работе над мультиплеерной игрой Какие роли бывают в командной разработке Разбор обязанностей каждой роли в командной разработке Продолжение работы над механикой проекта **Задание для работы на уроке:** разговор о крупных компаниях игровой индустрии и примеры созданных ими проектов. **Результат занятия:** получили базовые знания работы в команде и ролей в командной разработке. **День второй Продолжение работы над проектом. Создание дизайна местности** Задачи по созданию ландшафта и роль художника по окружению Создание объектов ландшафта, высадка растительности Нахождение или создание подходящих моделей Практика работы над своим проектом – добавляем элементы ландшафта и растительности **Задание для работы на уроке:** составление и реализация первичного внешнего вида мира. **Результат занятия:** познакомились с задачами по оформлению игрового ландшафта, оформили начальный внешний вид мира. **День третий Роль звуков в играх** Зачем нужны звуки в игре, разбор примеров Классификация звуков: фоновые звуки, голоса персонажей, звуки оружия, звуки природы Поиск, добавление и настройка звуков для проекта Создание фонового плеера **Задание для работы на уроке:** создание фонового плеера для проекта. **Результат занятия:** продолжили развитие проекта – добавили в проект звуки и фоновый плеер. **День четвертый Первые тесты проекта. Как тестировать вместе** Задачи тестирования проекта Локальный запуск проекта Нахождение багов, отладка игры – Командный запуск проекта Локальный запуск с разным количеством игроков на своем компьютере **Задание для работы на уроке:** выполнить первые тесты проекта, нахождение багов. **Результат занятия:** протестировали проект, отметили есть ли глобальные баги, выявили наличие глобальных багов.

Школа программирования для детей CODDY

## **Курс «Создание мультиплеерных игр в Roblox Studio». 3-й модуль**

**Цель курса:** научиться создавать мультиплеерные игры в Roblox, также создавать совместные проекты в команде.

#### **Программа курса:**

#### **День первый Знакомство с созданием нескольких плейсов в проекте**

- Знакомимся с понятием "плейс"
- Примеры плейсов в Roblox, жанры и типы плейсов
- Создание нескольких плейсов внутри основного проекта
- Настройка плейсов на количество игроков

**Задание для работы на уроке:** создание новых плейсов в общем проекте, настройка плейсов.

**Результат занятия:** познакомились с понятием плейса, создали и настроили несколько плейсов в своем проекте.

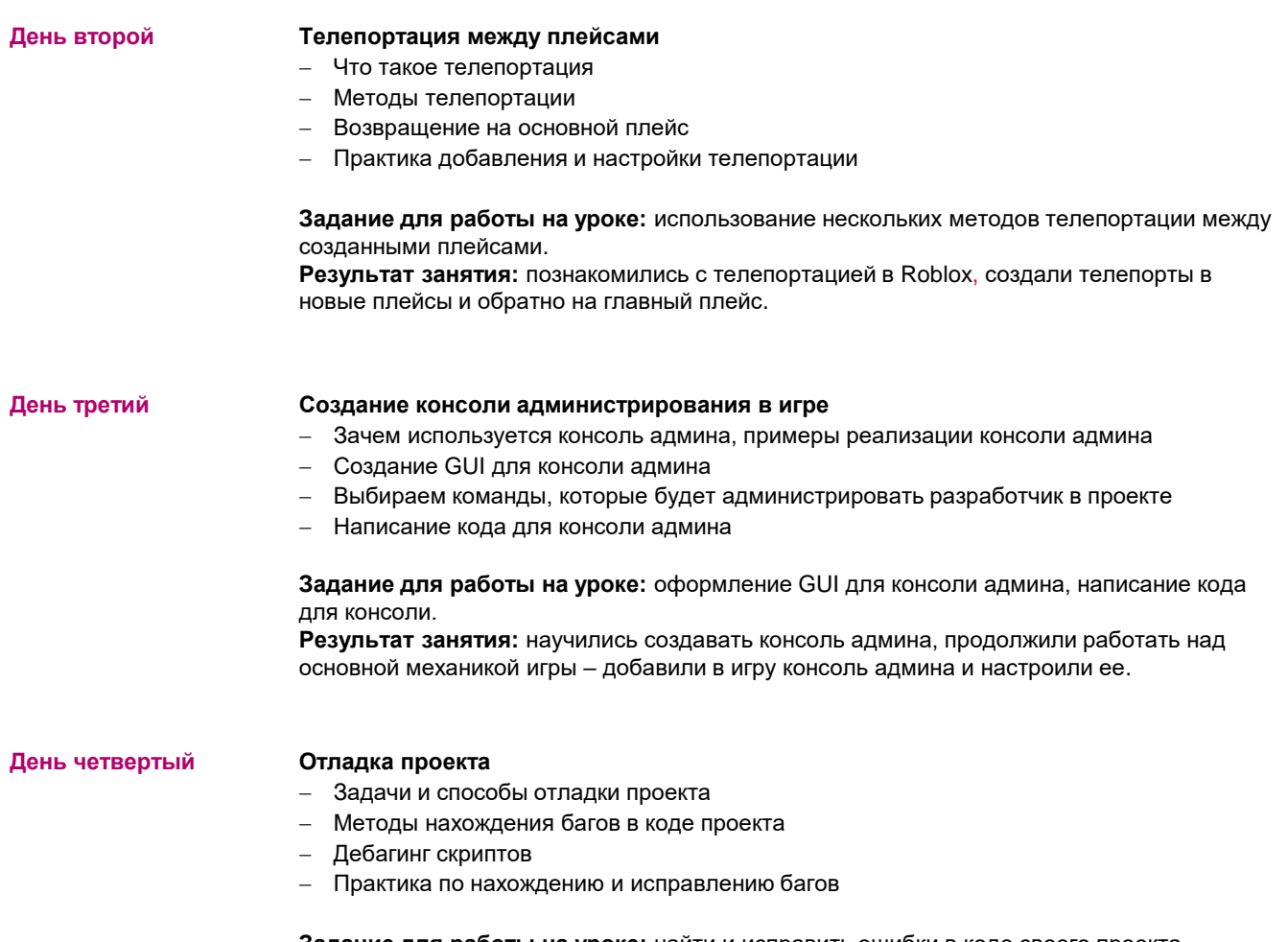

**Задание для работы на уроке:** найти и исправить ошибки в коде своего проекта. **Результат занятия:** получили навыки исправления багов.

f

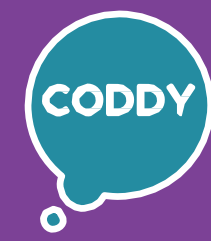

Школа программирования для детей CODDY

## **Курс «Создание мультиплеерных игр в Roblox Studio». 4-й модуль**

**Цель курса:** научиться создавать мультиплеерные игры в Roblox, также создавать совместные проекты в команде.

### **Программа курса:**

#### **День первый Создание Module Script**

Для чего используются Module Script (модульные скрипты) в коде проекта

f

- Особенности модульных скриптов, разбор примера готового скрипта
- Написание повторяющегося модуля для собирания монет
- Написание модульного скрипта для звуков

**Задание для работы на уроке:** создание модульных скриптов для собирания монет, для звуков.

**Результат занятия:** разобрали назначение модульных скриптов, научились писать модульные скрипты для своего проекта.

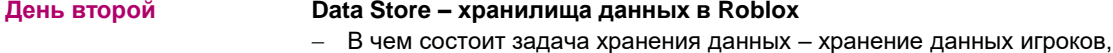

- результатов игры
- Что такое Data Store в Roblox
- Использование Data store, сохранение очков
- Подключение Data store к нашему проекту
- Практика написания скриптов для системы хранения данных для своего проекта

#### **Задание для работы на уроке:** написание кода для системы сохранения в игре с помощью Data Store.

**Результат занятия:** познакомились с задачами хранения данных**,** начали прописывать систему сохранения для проекта.

#### **День третий Data Store – хранилища данных в Roblox. Продолжение**

- Виды хранилищ данных. Data store и Ordered Data Store
- Различие Data store и Ordered Data Store, примеры применения
- Способы применения Data store и Ordered Data Store

**Задание для работы на уроке:** разбор различий между двумя хранилищами данных. **Результат занятия:** написали примеры применения двух хранилищ данных, продолжение работы над проектом, применили навыки работы с Data Store (восстанавливаем очки игрока после повторного захода в игру)

#### **День четвертый Подведение итогов проекта**

- Тестирование проекта
- Улучшение и доработка проекта по результатам тестирования
- Нахождение и исправление багов
- Конечное расставление объектов на карте
- Обсуждение результатов работы и итогов курса, перспектив развития в

GameDev

**Задание для работы на уроке:** работа над конечным продуктом (практическая работа по итоговому тестированию, отладке и доработке проекта).

**Результат занятия:** проверили логику проекта, протестировали и доработали проект, подвели итоги курса.